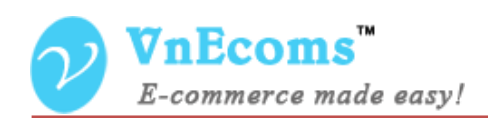

# **PDF Invoice Pro**

# **USER MANUAL VER. 1.0.0**

Extension Version: 1.0.x Compatibility: CE 1.4.x->1.8.x, EE 1.7.x -> 1.12.x Website: <u>http://www.vnecoms.com</u> Support: <u>support@vnecoms.com</u>

------

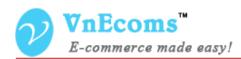

# **Table of Contents**

| I.   | Overview.                                               | 3 |
|------|---------------------------------------------------------|---|
| II.  | Installation.                                           | 3 |
| 1.   | PDF Invoice Pro extension                               | 3 |
| 2.   | Easy PDF Invoice - Custom Variables                     | 4 |
| 3.   | Easy PDF Invoice - Aitoc Checkout Fields                | 5 |
| 4.   | Easy PDF Invoice - Aheadworks Booking and Reservations. | 5 |
| III. | Get License Key & Add Domain To Your License            | 6 |
| IV.  | Activation Extension.                                   | 8 |
| v.   | User manual.                                            | 9 |
| 1.   | Manage Purchased PDF Template.                          | 9 |
| 2.   | Manage PDF Templates.                                   | 9 |
| 3.   | Configuration                                           | 3 |
| 4.   | Admin Print Order, Invoice, Shipment, Credit memo 1     | 6 |
| 5.   | Customer Print Orders, Invoices 1                       | 7 |
| VI.  | Support                                                 | 9 |

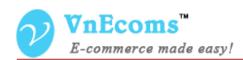

# I. Overview.

**PDF Invoice Pro** is the complete PDF customize solution for magento. It allows you to fully customize the look of your PDF invoice easily by using html/css. **PDF Invoice Pro** support for multiple PDF layout, multiple language, right to left language, barcode and QRcode.

# II. Installation.

#### 1. PDF Invoice Pro extension.

If you are using **Easy PDF Invoice** extension with **Local PDF Processor** you need to uninstall the **Local PDF Processor** before start installing the **PDF Invoice Pro** extension

#### **Step 1: Disable Compilation.**

- Log into Magento Admin Panel and go to System → Tools → Compilation and disable the compilation.
- After last step you can run the compilation process again.

#### Step 2. Upload package files.

- Extract the extension package.
- Upload all files and folder inside the **step1** folder to your magento root folder.
- After all files in step1 folder is uploaded, upload all files and folder inside the **step2** folder to your magento root folder.

#### Step 3. Clear cache.

- Go to  $System \rightarrow Cache Management$ . Clear the store cache.

#### Step 4. Upload package files.

- Upload all files and subfolder inside the step3 folder to your magento root folder.

#### Step 5. Clear cache.

- Go to  $System \rightarrow Cache Management$ . Clear the store cache.

#### Step 5. Re-login.

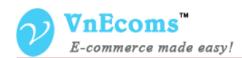

- Log out and log back into Magento Admin Panel.

You have installed **PDF Invoice Pro** extension. If you get any error while install extension please contact to our support team: <u>support@vnecoms.com</u>.

#### 2. Easy PDF Invoice - Custom Variables.

This is a plug-in of PDF Invoice Pro extension. With this plug-in you will able to add product attributes and customer attribute to your PDF file. You can add only attributes which you want to display on your PDF file. **This plug-in is optional. Install it if you need this feature.** 

#### **Step 1: Disable Compilation.**

- Log into Magento Admin Panel and go to System  $\rightarrow$  Tools  $\rightarrow$  Compilation and disable the compilation.
- After last step you can run the compilation process again.

#### Step 2. Install the extension via magento connect.

- Get extension key from : <u>http://www.magentocommerce.com/magento-</u> connect/easy-pdf-invoice-custom-variables-7546.html
- Go to System->Magento Connect->Magento Connect Manager. Use your admin account to login again.
- Paste the extension key to the textbox then click install
- Click to **Process** to install the extension

| Install New Extensions         1       Search for modules via Magento Connect.         2       Paste extension key to install: community/Easy_PDF_Invoice_Custom_Variables       Install         Extension dependencies         Channel Package Name Version Status         community       Easy_PDF_Invoice_Custom_Variables       1.0.0.7 (stable)       Ready to install | -                                                                                      | Click to <b>Process</b> to install the extensi | OII              |                    |  |  |  |  |  |
|----------------------------------------------------------------------------------------------------|----------------------------------------------------------------------------------------|------------------------------------------------|------------------|--------------------|--|--|--|--|--|
| 2 Paste extension key to install: community/Easy_PDF_Invoice_Custom_Variables       Install         Extension dependencies       Channel       Package Name       Version       Status         community       Easy_PDF_Invoice_Custom_Variables       1.0.0.7 (stable)       Ready to install                                                                              | Install New Extens                                                                     | sions                                          |                  |                    |  |  |  |  |  |
| Extension dependencies         Channel       Package Name       Version       Status         community       Easy_PDF_Invoice_Custom_Variables       1.0.0.7 (stable)       Ready to insta                                                                                                    | 1 Search for mod                                                                       | ules via <u>Magento Connect</u> .              |                  |                    |  |  |  |  |  |
| Extension dependencies         Channel       Package Name       Version       Status         community       Easy_PDF_Invoice_Custom_Variables       1.0.0.7 (stable)       Ready to insta                                                                                                    | 2 Paste extension key to install: community/Easy DDE Invoice, Custom Variables Install |                                                |                  |                    |  |  |  |  |  |
| Channel     Package Name     Version     Status       community     Easy_PDF_Invoice_Custom_Variables     1.0.0.7 (stable)     Ready to insta                                                                                                    |                                                                                        | eening/2doy_r br_invoice_od                    |                  |                    |  |  |  |  |  |
| Channel     Package Name     Version     Status       community     Easy_PDF_Invoice_Custom_Variables     1.0.0.7 (stable)     Ready to insta                                                                                                    | Extension depender                                                                     | ncies                                          |                  |                    |  |  |  |  |  |
| community Easy_PDF_Invoice_Custom_Variables 1.0.0.7 (stable) Ready to insta                                                                                                    |                                                                                        |                                                | Varaian          | Statua             |  |  |  |  |  |
|                                                                                                    | Channel                                                                                | Package Name                                   | version          | Status             |  |  |  |  |  |
| Cancel installation Proce                                                                                                    | community                                                                              | Easy_PDF_Invoice_Custom_Variables              | 1.0.0.7 (stable) | Ready to install   |  |  |  |  |  |
| Cancel Installation Proce                                                                                                    |                                                                                        |                                                |                  |                    |  |  |  |  |  |
|                                                                                                    |                                                                                        |                                                | Consolin         | -tallation Descend |  |  |  |  |  |

- After you click to process button, the extension will be installed automatically until you get success mesage from black screen.

© 2012-2013 www.vnecoms.com. All Rights Reserved..

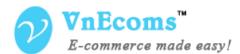

Auto-scroll console contents

```
Checking dependencies of packages

Starting to download Easy_PDF_Invoice-1.0.4.1.tgz ...

...done: 14,148 bytes

Installing package community/Easy_PDF_Invoice 1.0.4.1

Package community/Easy_PDF_Invoice 1.0.4.1 installed successfully

Package installed:

community Easy_PDF_Invoice 1.0.4.1

Cleaning cache

..

Cache cleaned successfully
```

#### Step 3. Clear cache.

- Go to System  $\rightarrow$  Cache Management. Clear the store cache

#### Step 4. Re-login.

- Log out and log back into Magento Admin Panel.

#### 3. Easy PDF Invoice - Aitoc Checkout Fields.

This is a plug-in of Easy PDF Invoice extension. With this extension you will able to display all Aitoc Checkout Fields to your PDF template as variables. This plug-in is optional. Install this if you are using Aitoc Checkout Fields extension.

Installing this extension is same as **Easy PDF Invoice - Custom Variables.** You can get the extension key from this link:

http://www.magentocommerce.com/magento-connect/easy-pdf-invoice-aitoccheckout-fields-4517.html

4. Easy PDF Invoice - Aheadworks Booking and Reservations.

This is a plug-in of Easy PDF Invoice extension. With this extension you will able to display data from Aheadworks Booking and Reservations extension to your PDF template as variables.

This plug-in is optional. Install this if you are using Aheadworks Booking and Reservations extension.

Installing this extension is same as **Easy PDF Invoice - Custom Variables.** You can get the extension key from this link: <u>http://www.magentocommerce.com/magento-connect/easy-pdf-invoice-aheadworks-booking-and-reservations-7798.html</u>

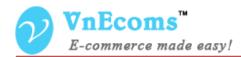

# III. Get License Key & Add Domain To Your License.

- Login to your customer account at <u>http://www.vnecoms.com/</u>.
- From your customer dashboard click to My Licenses

| MY ACCOUNT                                                              | My Dashboard                                                                          |
|-------------------------------------------------------------------------|---------------------------------------------------------------------------------------|
| Account Dashboard<br>My Licenses<br>Account Information<br>Address Book | Hello, Hello, From your My Account Dashboard your update your account information. Se |

- On My Licenses page you will see all of your licenses.

# My Licenses

| License Key | Extension       | License Type      | Created At | Status    |
|-------------|-----------------|-------------------|------------|-----------|
|             | PDF Invoice Pro | Unlimited domains | 8/6/13     | Alvaiable |

- Click to license key to view the detail information of the license.

#### Edit License

| License Informat         | on                |         |
|--------------------------|-------------------|---------|
| License Key              |                   |         |
| Extension                | PDF Invoice Pro   |         |
| License Type             | Unlimited domains |         |
| Created at               | 8/6/13            |         |
| Expiration Date          | N/A               |         |
| Status                   | Alvaiable         |         |
| Related Order            | #                 |         |
| Domains<br>Logo Domain n | ame               | Listing |
|                          | Add Domain        |         |

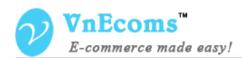

- Click to add domain to add your domain to the license.

| License Informat | on                |
|------------------|-------------------|
| License Key      |                   |
| Extension        | PDF Invoice Pro   |
| License Type     | Unlimited domains |
| Created at       | 8/6/13            |
| Expiration Date  | N/A               |
| Status           | Alvaiable         |
| Related Order    | #1.               |
|                  |                   |

| Domain *<br>www.vnecor | ms.com                 |                  | <br> |  |
|------------------------|------------------------|------------------|------|--|
| Logo *                 | 10.0011                |                  | <br> |  |
| Browse                 | logo_vnecoms.png       |                  |      |  |
| Do not a               | lisplay my logo on "Ou | r Customer" page |      |  |
|                        |                        |                  |      |  |

- Enter your domain and logo then click **Save** button.

| license Key     |                   |         |  |
|-----------------|-------------------|---------|--|
| Extension       | PDF Invoice Pro   |         |  |
| icense Type     | Unlimited domains |         |  |
| Created at      | 8/6/13            |         |  |
| Expiration Date | N/A               |         |  |
| Status          | Alvaiable         |         |  |
|                 |                   |         |  |
| Related Order   | #                 |         |  |
| Comains         | # Domain name     | Listing |  |

- Now copy the license key then use it to activate the extension.

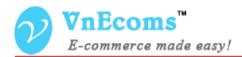

# **IV.** Activation Extension.

- Login to your admin cpanel. Go to menu System -> VnEcoms Licenses

| 🍿 Mage      | nto <sup>-</sup> Ad | min Panel      |               |                           | G                   | Global Record S | earch     | Logged in as admi | n   Tuesday, August 6, 2013 | I Try Magento Go for Free   Log Ou |
|-------------|---------------------|----------------|---------------|---------------------------|---------------------|-----------------|-----------|-------------------|-----------------------------|------------------------------------|
|             |                     |                |               |                           |                     |                 |           | I Easy PDF        | System                      | 🕜 Get help for this page           |
| Vnecoms: Ex | tension Invo        | ice PDF Pro is | not activated | . <u>Manage your lice</u> | <u>nse kev</u> now. |                 |           |                   | My Account                  |                                    |
|             |                     |                |               |                           |                     |                 |           |                   | Notifications               |                                    |
| License K   | ey Mana             | ger            |               |                           |                     |                 |           |                   | Vnecoms Licenses            | Add License Key                    |
|             |                     |                |               |                           |                     |                 |           |                   | Tools                       | 4                                  |
| age 📧 1     | of 1 page           | ges   View     | 20 🗸 pe       | rpage   Total 0           | records found       |                 |           |                   | Web Services                | Reset Filter Search                |
| License Key |                     |                |               | License Info              | mation              |                 |           |                   | Design                      |                                    |
|             |                     |                |               |                           |                     |                 |           |                   | Import/Export               |                                    |
|             |                     |                |               |                           |                     |                 |           |                   | Manage Currency             | 4                                  |
|             |                     |                |               |                           |                     | No recor        | ds found. |                   | Transactional Emails        |                                    |
|             |                     |                |               |                           |                     |                 |           |                   | Custom Variables            |                                    |

- Click to Add License Key button.

| $\mathcal{V}$ | VnEcoms <sup>™</sup><br>E-commerce made easy! | Add License Key |   | Back Reset Save License Key |
|---------------|-----------------------------------------------|-----------------|---|-----------------------------|
|               | L-commerce made easy!                         | License Key*    | ( |                             |

- Enter your license key and click **Save License Key.** 

| License Key Manager               |                                                                                           |                     |  |  |  |  |  |  |
|-----------------------------------|-------------------------------------------------------------------------------------------|---------------------|--|--|--|--|--|--|
| Page 🔄 1 🕞 of 1 pages   View 20 💉 | per page   Total 1 records found                                                          | Reset Filter Search |  |  |  |  |  |  |
| License Key                       | License Information                                                                       |                     |  |  |  |  |  |  |
|                                   | Extension: PDF Invoice Pro<br>License Type: Unlimited domains<br>Domains: www.vnecoms.com |                     |  |  |  |  |  |  |

- You will see some information about the license from the grid. Click to view detail information of the license. You also need to update your license when you add new domain to your license.

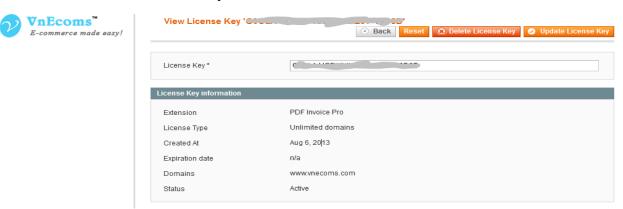

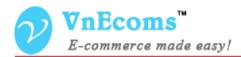

## V. User manual.

#### 1. Manage Purchased PDF Template.

Here you can manage all PDF tempalate which you purchase from our store. After you purchase a PDF template you will get the package to import here.

| Global Record Search Logged in as admin   Tuesday, August 6, 2013   Try Ma                                                                                 |               |                |            |                     |               |            |           |                |                    | ry Magento           | Go for Free   Log Out |                       |
|----------------------------------------------------------------------------------------------------|---------------|----------------|------------|---------------------|---------------|------------|-----------|----------------|--------------------|----------------------|-----------------------|-----------------------|
| Dashboard                                                                                                    | Sales         | Catalog        | Mobile     | Customers           | Promotions    | Newsletter | CMS       | Reports        | I Easy PDF         | System               | 🕑 G                   | et help for this page |
| U Latest Message: Get More eCommerce Power with Magento Enterprise Read details Manage PDF Templates                                                       |               |                |            |                     |               |            |           |                | age(s).            | Go to messages inbox |                       |                       |
| (1) One or more of the Indexes are not up to date: Catalog Search Index. Click here to go to Index Management and rebuild required ind Purchased Templates |               |                |            |                     |               |            |           |                |                    |                      |                       |                       |
|                                                                                                    |               |                |            |                     |               |            |           |                | Configuration      |                      |                       |                       |
| Template I                                                                                                    | -             |                | 00 00 00   | r no an L. Tatol 1  | records found |            |           |                |                    |                      | Deer                  | Add Template          |
| Page 🕜 1                                                                                                    |               | · .            |            | r page   Total 1    |               |            |           |                |                    |                      | _                     | et Filter Search      |
| Select All   Uns                                                                                                    | elect All   S | Select Visible | Unselect \ | visible   0 items : | selected      |            |           |                |                    | A                    | ctions                | Submit                |
| ID †                                                                                                    | Name          | SKU            |            |                     |               | CS         | S Path    |                |                    |                      |                       | Action                |
| Any                                                                                                    |               |                |            |                     |               |            |           |                |                    |                      |                       |                       |
| 1                                                                                                    | Free001       | easypdf-fre    | e-001      |                     |               | ves        | _pdfpros/ | invoice_templa | ate/free-001/invoi | ce.css               |                       | Edit                  |

In the package extension you will see a free template file **easypdf-free-001.xml** you can use this template for your pdf templates. From above image you can see the **css path** field. This is the path of the css file. you can modify this css file to change your pdf but this is not recommend.

#### 2. Manage PDF Templates.

This page lists all of your pdf templates.

| Û                | Magento <sup>-</sup> Adn | nin Panel            | Glob                                 | al Record Search                     | gged in as adr     | nin ∣ Tuesday, Aug | r Free   Loq Ou |           |                      |                 |
|------------------|--------------------------|----------------------|--------------------------------------|--------------------------------------|--------------------|--------------------|-----------------|-----------|----------------------|-----------------|
| Das              | hboard Sales             | Catalog Mobil        | e Customers I                        | Promotions Newslet                   | ter CMS            | Reports            | I Easy PDF      | System    | 😨 Get help           | o for this page |
| 🕖 Lat            | est Message: Get More    | eCommerce Power w    | th Magento Enterprise <u>Rea</u>     | d details                            |                    |                    | Manage PDF T    | Femplates | age(s). <u>Go to</u> | messages inbox  |
| D On             | e or more of the Index   | es are not up to dat | Catalog Search Index. C              | lick here to go to <u>Index Mana</u> | igement and rebuik | d required ind     | Purchased Ter   | mplates   |                      |                 |
|                  |                          |                      |                                      |                                      |                    |                    | Configuration   |           |                      |                 |
|                  |                          |                      |                                      |                                      |                    |                    |                 |           |                      |                 |
| P                | OF Template Mana         | ager                 |                                      |                                      |                    |                    |                 |           | O A                  | dd Template     |
| Page             | I of 1 page              | s   View 20 🗸        | per page   Total 1 red               |                                      |                    |                    |                 |           | Reset Filte          | er Search       |
| Page             |                          |                      | per page   Total 1 red<br>Store View | cords found<br>Customer Group        | Comment            |                    |                 |           |                      |                 |
| PI<br>Page<br>ID | I of 1 page              | s   View 20 🗸        |                                      |                                      | Comment            |                    |                 |           |                      | er Search       |

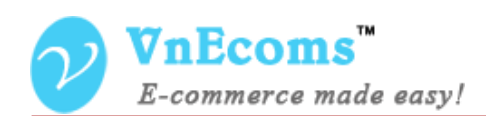

When you add new template or edit an exist pdf template you will get the page like image below.

| PDF Template Information | Edit API Key '4'  | ● Back         Reset         ● Delete Template         ● Save Template         ● Save And Continue Edit                                                                                                    |
|--------------------------|-------------------|----------------------------------------------------------------------------------------------------|
| PDF Template Information |                   |                                                                                                    |
| Additional Css           | Identifier *      | test_pdf_template                                                                                                    |
| Design Template          | Logo *            | Browse_ No file selected.                                                                                                    |
|                          | Store View *      | All Store Views Main Website Main Store English French Views Views |
|                          | Customer Groups * | NOT LOGGED IN<br>General<br>Wholesale<br>Retailer<br>QAAAA                                                                                                    |
|                          | Comment           |                                                                                                    |

The first section is **PDF template information**. From this section, you can set a PDF template is used for individual store or customer group. The logo which you upload from here will be used to the PDF file.

| PDF Template Informa    | ation   | Edit API Key '4' | <ul> <li>● Back Reset ● Delete Template ● Save Template ● Save And Continue Edit</li> </ul> |
|-------------------------|---------|------------------|---------------------------------------------------------------------------------------------|
| PDF Template Informatio | n       |                  |                                                                                             |
| Additional Css          | <b></b> | Additional CSS   |                                                                                             |
| Design Template         |         | Additional CSS   | easypdf-free-001{color: #333;}                                                              |
|                         |         |                  |                                                                                             |
|                         |         |                  |                                                                                             |
|                         |         |                  |                                                                                             |
|                         |         |                  |                                                                                             |
|                         |         |                  | Your classes must be start by <b>.easypdf-free-001</b> . Ex .easypdf-free-001 .your_class   |
|                         |         | <                | >                                                                                           |

© 2012-2013 www.vnecoms.com. All Rights Reserved..

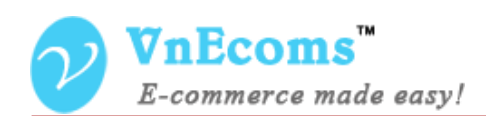

The second section is **Additional Css**. here you can add the additional css for your pdf template. We recommend you to add your css here instead of modify the css file of **base pdf template**.

| PDF Template Information | Edit API Key '4'                                                 |                                                                  | Back Reset                         | 🛞 Delete Template                | 🧭 Save Template | Save And Continue Edit |  |  |  |  |
|--------------------------|------------------------------------------------------------------|------------------------------------------------------------------|------------------------------------|----------------------------------|-----------------|------------------------|--|--|--|--|
| PDF Template Information |                                                                  |                                                                  |                                    |                                  |                 |                        |  |  |  |  |
| Additional Css           | Template information                                             |                                                                  |                                    |                                  |                 |                        |  |  |  |  |
| Design                   | Base PDF Template                                                | Free001     Templates from EasyPDF -> Manage PDF Temp            | v<br>late                          |                                  |                 |                        |  |  |  |  |
|                          | Order PDF Template                                               |                                                                  |                                    |                                  |                 |                        |  |  |  |  |
|                          | Show / Hide Editor                                               |                                                                  |                                    |                                  |                 |                        |  |  |  |  |
|                          | 🕪 😢 B 🖌 🗓 🗛 🗐                                                    |                                                                  | nt Family 🔹 Font Size 🔹            |                                  |                 |                        |  |  |  |  |
|                          |                                                                  | \$\$ ⊟ [=   = = = = •   → [•] ∞ ∞ ↓                              |                                    |                                  |                 |                        |  |  |  |  |
|                          |                                                                  | -   <sup>1</sup> m m <sup>1</sup> 1 1 1 1 1 1 1 - 2 🗐   ×, ×   5 | 2 📼   🕅 🕂                          |                                  |                 |                        |  |  |  |  |
|                          | 🛄 🖳 ங 📩   🌆   🚥                                                  | MHR A.C. 🛧 🗛 🚰   ¶ 🔁 🖶                                           |                                    |                                  |                 |                        |  |  |  |  |
|                          | YOUR LOG                                                         | 60                                                               |                                    |                                  |                 | ^                      |  |  |  |  |
|                          | This is test message                                             |                                                                  |                                    |                                  |                 |                        |  |  |  |  |
|                          | Order #{{var order.incremen<br>{{var order.created_at_formations |                                                                  |                                    |                                  |                 |                        |  |  |  |  |
|                          | Billing Address<br>{{var order.billing.form                      | ated}}                                                           | Payment Info                       | 'ess<br>ping.formated}} {{else}} |                 |                        |  |  |  |  |
|                          | {{if order.shipping}}                                            |                                                                  |                                    |                                  |                 |                        |  |  |  |  |
|                          | Payment Informatic<br>{{var order.payment_in                     |                                                                  | Shipping infor<br>{{var order.ship | mation<br>ping_description}}     |                 |                        |  |  |  |  |
|                          | {{//f}}                                                          |                                                                  |                                    |                                  |                 |                        |  |  |  |  |

The third section is **Design** on this section you can design your PDF templates using html/css. First you may need to choose **Base PDF template** which is purchased from our store. You can choose a base PDF template then modify it to match your requirement.

| Order PDF Template                                                                                                    |
|----------------------------------------------------------------------------------------------------|
| ◆ Show / Hide Editor 🗰 Insert Widget 📧 Insert Image 🐐 Insert Variable                                                                                                    |
| <pre><div class="logo-container">{{var MY_LOGO}}</div> <div class="logo-container">This is test message</div> <div class="invoice-header">Order #{{var order.increment_id}}<br/> {{var order.created_at_formated.medium}}</div></pre> |
| <trvalign="top"><br/>{\starset_billing_Address<br/>{\starset_billing_formated}<br/>{\transft for der.shipping}}</trvalign="top">                                                                                                    |
| <pre><ul><li><li><li><li><li><li><li><li><li><l< td=""></l<></li></li></li></li></li></li></li></li></li></ul></pre>                                                                                                    |
| {iable                                                                                                    |
| <                                                                                                    |
| <h3>Payment Information</h3><br>{{var order.payment_info}}                                                                                                    |

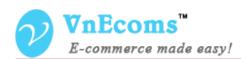

You can switch between **wysiwyg** editor and **html** editor.

|                                                                                                    | ales Cat      | alog N      | lobile     | Customers                                              | Promotions                                                                                                    | Newsletter | CMS      | Reports          | 🚺 Easy PE | )F Syst          | tem   |                |                  |             | 🕑 Get he                 | lp for this page |
|----------------------------------------------------------------------------------------------------|---------------|-------------|------------|--------------------------------------------------------|----------------------------------------------------------------------------------------------------|------------|----------|------------------|-----------|------------------|-------|----------------|------------------|-------------|--------------------------|------------------|
| Latest Message:                                                                                                    | Get More eCon | nmerce Pow  | er with Ma | gento Enterprise                                       |                                                                                                    |            |          |                  |           |                  |       |                | You have 11 noti | ce unread r | nessage(s). <u>Go to</u> |                  |
| One or more of the second second s | ne Indexes ar | e not up to | date: Cat  | alog Search Index                                      | c. Click here to go to                                                                                                    |            | and rebu | ild required ind | exes.     |                  |       |                |                  |             |                          |                  |
| PDF Template In                                                                                                    | formation     |             | Edit       | API Key '4'                                            |                                                                                                    |            |          |                  |           | Back             | Reset | Delete Templat | e 🥥 Save Te      | emplate     | Save And                 | Continue Edit    |
| PDF Template Info                                                                                                    | ormation      |             | Templa     | te information                                         |                                                                                                    |            |          |                  |           |                  |       |                |                  |             |                          |                  |
| Additional Css<br>Design Template                                                                                                    |               |             | Base       |                                                        | ariable                                                                                                    |            |          |                  |           |                  |       |                | 8                |             |                          |                  |
|                                                                                                    |               |             | ×          | POF Te E<br>Show<br>C I C                              | Customer<br>Billing Address<br>Shipping Address<br>ayment Informa<br><u>Method Code</u><br><u>Method Name</u><br><u>Info Block</u><br>Order | tion       |          |                  | sert Va   |                  |       |                | 1                |             |                          |                  |
|                                                                                                    |               |             |            |                                                        | H_ = →   H_ = =<br>                                                                                                    |            |          |                  | 77   •    |                  |       |                |                  |             |                          |                  |
|                                                                                                    |               |             | Order      | YOUR I                                                 | crement_id]}                                                                                                    |            |          |                  |           |                  |       |                |                  |             |                          | Â                |
|                                                                                                    |               |             | B          | order.created_a<br>Billing Addres<br>{var order.billir |                                                                                                    |            |          |                  |           | Shipp<br>{{var o |       |                | se}}             |             |                          |                  |

Insert variables very easy by click to the icon from editor then you will see all available variable.

| Template Information    | Edit API Ke            |                  |               |                  |         |             |           |            | in Incentil |
|-------------------------|------------------------|------------------|---------------|------------------|---------|-------------|-----------|------------|-------------|
| OF Template Information | Template inform        | Widget Insertion |               |                  |         |             |           |            | 💼 Insert V  |
| lditional Css 🔚         | remplate inform        |                  |               |                  |         | _           |           |            |             |
| sign Template           | Base PDF Ter           | Widget           |               |                  |         |             |           |            |             |
|                         |                        | Widget Type *    |               | Easy Pdf Invoice |         | ~           |           |            |             |
|                         | Order PDF Temp         | Widget Options   |               |                  |         |             |           |            |             |
|                         | Show /                 | Table Header     |               |                  |         |             |           |            |             |
|                         | (6) <mark>(6)</mark> B |                  | Font family * | San-serif        |         | <b>v</b>    |           |            |             |
|                         | XBB                    |                  | Port size     | 12               |         | *           | Insert V  | Vidget     |             |
|                         |                        |                  | Italic        | No               |         | ~           | msert v   | nuger      |             |
|                         | 11 B B                 |                  | Bold          | No               |         | ~           |           |            |             |
|                         | Paymen<br>{{var orde   | Item Row         |               |                  |         |             |           |            |             |
|                         | {[/if]}                |                  | Font family * | San-serif        |         | ~           |           |            |             |
|                         | 2                      |                  | Font size *   | 12               |         | <b>&gt;</b> |           |            |             |
|                         | D I Easy P             |                  | Italic        | No               |         | ~           |           |            |             |
|                         |                        |                  | Bold          | No               |         | ~           |           |            |             |
|                         |                        | Columns          |               |                  |         |             |           |            |             |
|                         |                        | Option           |               |                  | Title   |             | Width, px | Sort Order | Action      |
|                         |                        | Product Name     |               | ~                | Product |             | 195       | 1          | 8           |
|                         |                        | Product SKU      |               | ~                | Sku     |             | 80        | 2          | 8           |
|                         |                        | Quantity         |               | ~                | Qty     |             | 40        | 3          | 8           |
|                         | Path: div.widg         | Price            |               | ~                | Price   |             | 45        | 4          | ۲           |
|                         | Invoice PDF Ten        | Tax Amount       |               | ~                | Tax     |             | 40        | 5          | ۲           |
|                         | Invoice PDF Ten        | Subtotal         |               | ~                | Total   |             | 80        | 6          | ۲           |

Insert the items widget very easy. You can define the lable, font, size of each columns.

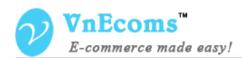

#### 3. Configuration.

Log into Magento Admin Panel and go to Easy PDF->Configuration

|         | Current Configuration Scope: | Easy PDF                                         |                                                                                              | Save Conf    |
|---------|------------------------------|--------------------------------------------------|----------------------------------------------------------------------------------------------|--------------|
|         | Default Config 🗸 💿           |                                                  |                                                                                              |              |
|         | Manage Stores                | General                                          |                                                                                              |              |
| 2       | onfiguration                 | Easy PDF Invoice Version                         | 1.2.0.1-28                                                                                   |              |
| Þ       | GENERAL                      | PDF Invoice Pro version                          | 1.0.0.9                                                                                      |              |
|         | General                      |                                                  |                                                                                              |              |
|         | Web                          | Enable Easy PDF Module                           | Yes                                                                                          | [STORE VIEW] |
|         | Design                       | PDF Processor                                    |                                                                                              |              |
|         | Currency Setup               |                                                  | pdfpro/processors_easypdf                                                                    | [STORE VIEW] |
|         | Store Email Addresses        | Default PDF Template                             |                                                                                              | [STORE VIEW] |
|         | Contacts                     |                                                  | This PDF Template will be used for default.<br>There is no PDF Template here? Go to Easy PDF |              |
| • • • • | Reports                      |                                                  | -> Manage PDF Templates to add a new one.                                                    |              |
|         | Content Management           | Remove the default print functions               | No                                                                                           | [STORE VIEW] |
|         | -                            |                                                  | Replace the default print functions of magento by                                            |              |
| Þ       | VNECOMS                      |                                                  | Easy PDF                                                                                     |              |
|         | Search autocomplete          | Print orders from backend                        | Yes 🗸                                                                                        | [STORE VIEW] |
|         | CATALOG                      | Customer can print PDF                           | Yes 🗸                                                                                        | [STORE VIEW] |
|         | Catalog                      |                                                  | If yes, customer will be able to use Easy PDF                                                |              |
|         | Inventory                    | Attach the Order PDF file to New                 | No                                                                                           | [STORE VIEW] |
|         | Google Sitemap               | Order Email                                      | ▲ This option will make your checkout a bit of slower                                        |              |
|         |                              |                                                  | for generating the PDF file                                                                  |              |
|         | RSS Feeds                    | Attach the Invoice PDF file to                   | No 🗸                                                                                         | [STORE VIEW] |
|         | Email to a Friend            | Invoice Email                                    | This option will make your checkout a bit of slower<br>for generating the PDF file           |              |
| •       | CUSTOMERS                    |                                                  |                                                                                              |              |
|         | Newsletter                   | Attach the Shipment PDF to<br>Shipment Email     | Customer and Admin                                                                           | [STORE VIEW] |
|         | Customer Configuration       |                                                  | Quality and A drain                                                                          |              |
|         | Wishlist                     | Attach the Creditmemo PDF to<br>Creditmemo Email | Customer and Admin                                                                           | [STORE VIEW] |
|         | Promotions                   |                                                  | No                                                                                           | [STORE VIEW] |
|         | Persistent Shopping Cart     | Detect language automatically by<br>store        | No  This option is used for multiple language website.                                       | [STORE VIEW] |
|         | r orostont onopping cart     | Number Format                                    |                                                                                              |              |
| •       | VNECOMS                      | Number Format                                    | 2 This option is used to change number of decimal                                            | [STORE VIEW] |
|         | T Fasy PDF                   |                                                  | nlaces                                                                                       |              |

#### **Easy PDF Invoice Version**

The current version of Easy PDF Invoice extension.

#### **PDF Invoice Pro Version**

The current version of PDF Invoice Pro extension The **PDF Invoice Pro** extension is built base on **Easy PDF Invoice** extension.

#### **Enable Module**

Select "Yes" to Enable the extension. The PDF Invoice Pro Extension is Enabled by default.

#### **PDF Processor**

Show the current pdf processor of extension

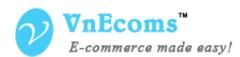

#### **Default PDF Template**

You need to set a default api key before you can use the PDF Invoice Pro extension

#### **Remove the default print functions**

Replace the default print functions of magento by Easy PDF

|                |             | 0                                                                                 | Get help   | for this page |           |                   | 0                                                                                     | Get help   | for this page      |
|----------------|-------------|-----------------------------------------------------------------------------------|------------|---------------|-----------|-------------------|---------------------------------------------------------------------------------------|------------|--------------------|
| Ye             |             | 0                                                                                 | Create     | New Order     | N         | 0                 | 0                                                                                     | Create     | New Order          |
| Export to: CSV | <b>Expo</b> | ort Res                                                                           | set Filter | Search        | : to: CSV | Actions           | Res                                                                                   | set Filter | r Search<br>Submit |
|                | Actions     |                                                                                   | -          | Submit        |           | G.T. (Base)       | asy PDF - Print Invoices                                                              | -          | Action             |
|                | From: H     | ancel<br>old<br>nhold                                                             |            | Action        |           | To: E             | asy PDF - Print Packings<br>asy PDF - Print Credit Me<br>asy PDF - Print All<br>ancel |            | ~                  |
|                | 555         | asy PDF - Print Invoices<br>asy PDF - Print Packings<br>asy PDF - Print Credit Me |            | View          |           | \$59H<br>U        | old<br>nhold                                                                          |            | View               |
|                |             | asy PDF - Print All<br>int Shipping Labels<br>ອວອ.ອອ                              | complete   | e <u>View</u> |           | \$59 <sub>P</sub> | rint Invoices<br>rint Packingslips<br>rint Credit Memos                               | ¢          | e <u>View</u>      |
|                | \$0.0       | 00 \$0.00                                                                         | Complete   | e <u>View</u> |           |                   | rint All<br>rint Shipping Labels                                                      | ¢          | e <u>View</u>      |
|                |             |                                                                                   |            |               |           | \$0.0             | \$0.00                                                                                | Complet    | e <u>View</u>      |

#### Print orders from backend

Allow admin can print order. In default print order only available for customer if You allow customer print PDF.

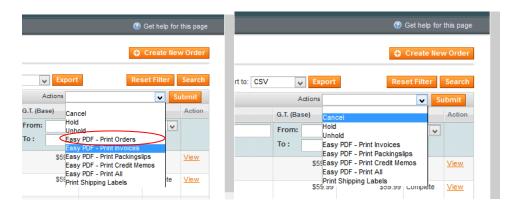

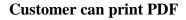

Allow customers print PDF

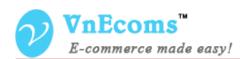

#### Attach The PDF Order to new order email

if 'Yes' The PDF file will be attached to email which is sent to customer after he place order.

#### Attach the PDF Invoice to Invoice Email

if 'Yes' The PDF file will be attached to email which is sent to customer after he pay for the order.

#### Attach the PDF Shipment to Shipment Email

If 'Yes' The Shipment PDF will be attached to the notification email.

#### Attach the PDF Credit memo to Credit memo Email

If 'Yes' The Credit memo PDF will be attached to the notification email.

#### Detect language automatically by store

If Yes, the language will be translated by the store which the order is placed on.

#### **Number Format**

You can use this option to change the number of the decimal places of prices.

#### **Communication Method**

Our system will use this method to get available update, promotion and news from our server.

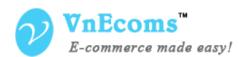

#### 4. Admin Print Order, Invoice, Shipment, Credit memo.

From Backend go to Sales -> Orders your can easy print orders, invoices from here.

| Ord      | ers             |                             |                    |                  |                      |     |             |         |                |              | •                                                                                                  | Create      | New Or         |
|----------|-----------------|-----------------------------|--------------------|------------------|----------------------|-----|-------------|---------|----------------|--------------|----------------------------------------------------------------------------------------------------|-------------|----------------|
| ige 📧    | 1 • of 2        | pages   View 20             | 🖌 per page   Total | 38 records found | I 🔝 <u>New Order</u> | RSS |             | <b></b> | Export to: CSV | / •          | Export R                                                                                           | eset Filter | Sea            |
| Select V | isible   Unsele | ct Visible   0 items select | ed                 |                  |                      |     |             |         |                | Actions      |                                                                                                    | ~           | Subm           |
|          | Order #         | Purchased On 🕴              | Bill to Name       |                  |                      | S   | hip to Name |         | G.T            |              | ncel                                                                                               |             | Act            |
| Any 🗸    |                 | From: 📰                     |                    |                  |                      |     |             |         | Fro            | om: Ho<br>Un | ld<br>hold                                                                                         |             | ~              |
|          |                 | То: 🗾                       |                    |                  |                      |     |             |         | То             | : Ea         | sy PDF - Print Orders<br>sy PDF - Print Invoices                                                   |             |                |
|          | 110000066       | Dec 3, 2012 11:39:47<br>PM  |                    |                  |                      |     |             |         |                | \$5(Ea<br>Ea | sy PDF - Print Invoices<br>sy PDF - Print Packing<br>sy PDF - Print Credit M<br>sy PDF - Print All |             | Viev           |
|          | 110000065       | Nov 28, 2012<br>11:44:22 AM |                    |                  |                      |     |             |         |                |              | nt Shipping Labels                                                                                 | t           | e <u>Vie</u>   |
|          | 110000064       | Nov 26, 2012<br>11:35:09 PM |                    |                  |                      |     |             |         |                | \$0.00       | 0 \$0.00                                                                                           | Complet     | e <u>Vie</u>   |
|          | 110000063       | Nov 15, 2012 1:19:39<br>PM  |                    |                  |                      |     |             |         |                | \$0.00       | \$0.00                                                                                             | Complet     | e <u>Vie</u> v |
|          | 110000062       | Nov 14, 2012 9:38:50<br>PM  |                    |                  |                      |     |             |         |                | \$0.00       | \$0.00                                                                                             | Complet     | e <u>Vie</u> v |
|          | 110000061       | Nov 14, 2012 8:51:59<br>AM  |                    |                  |                      |     |             |         |                | \$0.00       | 0 \$0.00                                                                                           | Complet     | e <u>Vie</u> v |
|          | 110000060       | Nov 12, 2012<br>12:05:11 AM |                    |                  |                      |     |             |         |                | \$0.00       | \$0.00                                                                                             | Complet     | e <u>Vie</u> v |
|          | 110000044       | Nov 11, 2012 9:14:53<br>AM  |                    |                  |                      |     |             |         |                | \$9.99       | 9 \$9.99                                                                                           | Cancele     | d <u>Vie</u> v |
|          | 110000059       | Nov 10, 2012 7:40:38        |                    |                  |                      |     |             |         |                | \$29.99      | \$29.99                                                                                            | Complet     | e Viev         |

View an order, you will see new button to print the order.

| 📑 Order # 10000008         | Sep 30, 2012 5:59:31 PM                                  | Back     Edit | Send Email 🖪 Cred | lit Memo 🛛 Hold 💆 | 🗊 Ship 🗾 Reorder | Easy PDF - Print Order |
|----------------------------|----------------------------------------------------------|---------------|-------------------|-------------------|------------------|------------------------|
| Order # 100000008 (the ord | er confirmation email was sent)                          |               | Account Inform    | ation             |                  |                        |
| Order Date                 | Sep 30, 2012 5:59:31 PM                                  |               | Customer Nar      | me                | Daniel Castello  |                        |
| Order Status               | Processing                                               |               | Email             |                   | test@qmail.com   |                        |
| Purchased From             | Main Website<br>Main Website Store<br>Default Store View |               | Customer Gro      | up                | General          |                        |

View an invoice, shipment, credit memo you will also see new button to print invoice

| Invoice #100000008         | Paid   Sep 30, 2012 6:00:24 PM (the invoice email is not sent) |                     | Back Send Email Easy PDF - Print Invoice |
|----------------------------|----------------------------------------------------------------|---------------------|------------------------------------------|
| Order # 10000008 (the orde | er confirmation email was sent)                                | Account Information |                                          |
| Order Date                 | Sep 30, 2012 5:59:31 PM                                        | Customer Name       | Daniel Castello                          |
| Order Status               | Processing                                                     | Email               | test@amail.com                           |
| Purchased From             | Main Website<br>Main Website Store<br>Default Store View       | Customer Group      | General                                  |

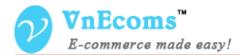

#### 5. Customer Print Orders, Invoices.

customer can print order after he place order at success page

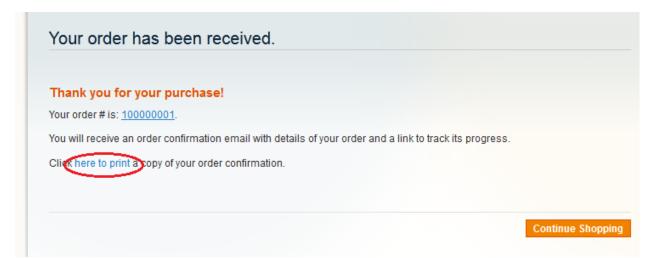

### Print order from order view page

| MY ACCOUNT          | Order #100000001 - Pending          | Reorder Print Order |
|---------------------|-------------------------------------|---------------------|
| Account Dashboard   |                                     |                     |
| Account Information | About This Order: Order Information |                     |
| Address Book        | Order Date: October 1, 2012         |                     |
| My Orders           |                                     |                     |
| Billing Agreements  | Shipping Address                    | Shipping Method     |
| Recurring Profiles  | John Doe<br>Easy PDF Invoice        | Flat Rate - Fixed   |

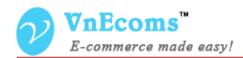

# Print invoice from invoice view page.

| MY ACCOUNT                                                 | Order #100000001 - Processi                                                                          | ng      |             |       | Reorder      | Print Order     |
|------------------------------------------------------------|----------------------------------------------------------------------------------------------------|---------|-------------|-------|--------------|-----------------|
| Account Dashboard                                          |                                                                                                    |         |             |       |              |                 |
| Account Information                                        | About This Order: Order Information Invoices                                                         | i       |             |       |              |                 |
| Address Book                                               | Order Date: October 1, 2012                                                                          |         |             |       |              |                 |
| My Orders                                                  |                                                                                                    |         |             |       |              |                 |
| Billing Agreements                                         | Shipping Address                                                                                     | Shipp   | ing Method  |       |              |                 |
| Recurring Profiles                                         | John Doe<br>Easy PDF Invoice                                                                         | Flat Ra | te - Fixed  |       |              |                 |
| My Product Reviews                                         | 1001 douglas st                                                                                      |         |             |       |              |                 |
| My Tags                                                    | Victoria, British Columbia, v8w2c5<br>Canada                                                         |         |             |       |              |                 |
| My Wishlist                                                | T: 0123456789                                                                                        |         |             |       |              |                 |
| My Applications                                            |                                                                                                    |         |             |       |              |                 |
| Newsletter Subscriptions                                   | Billing Address                                                                                      | Paym    | ent Method  |       |              |                 |
| My Downloadable Products                                   | John Doe                                                                                             | Cash C  | On Delivery |       |              |                 |
| Did you know?<br>Our customer service is<br>available 24/7 | Easy PDF Invoice<br>1001 douglas st<br>Victoria, British Columbia, v8w2c5<br>Canada<br>T: 0123456789 |         |             |       |              |                 |
| (555) 555-0123<br>Hold on, help is<br>on the way.          | Invoice #100000001   Print Invoice                                                                   |         |             |       | Pri          | nt All Invoices |
|                                                            | Product Name                                                                                         |         | SKU         | Price | Qty Invoiced | Subtotal        |

# Get The PDF from email

|            | Item                                                                                   | Sku        | Qty                 | Subtotal |  |
|------------|----------------------------------------------------------------------------------------|------------|---------------------|----------|--|
|            | BlackBerry 8100 Pearl                                                                  | bb8100     | 1                   | \$349.99 |  |
|            | Zolof The Rock And Roll Destroyer: LOL Cat T-shirt<br>Size<br>Medium<br>Color<br>Green | zol_g_med  | 2                   | \$37.50  |  |
|            | Ink Eater: Krylon Bombear Destroyed Tee<br>Size<br>Medium                              | ink_med    | 1                   | \$22.00  |  |
|            | CN Clogs Beach/Garden Clog<br>Gender<br>Mens<br>Shoe Size<br>10                        | cn_m10     | 4                   | \$67.96  |  |
|            |                                                                                        |            | Subtotal            | \$477.45 |  |
|            |                                                                                        | Shipping & | Shipping & Handling |          |  |
|            |                                                                                        |            | Tax                 | \$51.75  |  |
|            |                                                                                        | Gr         | and Total           | \$569.20 |  |
|            | Thank you, <b>Main S</b>                                                               | Store      |                     |          |  |
| D or<br>79 | der_100000001_2012-10-01_03-55-50.pdf<br>2K_View_Download                              |            |                     |          |  |

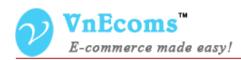

# VI. Support.

If you need support or have questions directly related to a EasyPdfInvoice.com extension, please use our Online Message Form to contact our support team or send us an email at: <u>support@vnecoms.com</u>.

Best Regards, VnEcoms Team